# **AXIOCOMP®**

# Die erste digitale SAM-Artikulatorsoftware

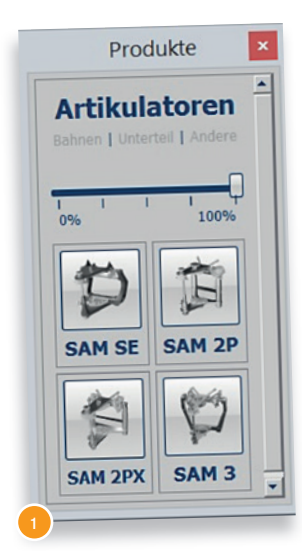

**>>>** Die aktuelle Entwicklung in Zahnmedizin und tech nik zeigt immer stärker in Richtung digitaler Workflow. Dadurch müssen auch die Abläufe zwischen Zahnarzt und Dentaltechniker neu ausgerichtet werden. Die analoge Welt verschmilzt mit der digitalen Technik – nicht zu verwechseln mit der virtuellen Welt – und erlaubt nun vorher, fast Unmögliches sichtbar zu machen.

Um den Studierenden zu zeigen, wie ein Artikulator funktioniert, was welche Einstellung für eine Auswirkung auf die Okklusion hat und warum man den Gesichtsbogen verwendet, entwickelte SAM diese bis dato einzigartige Software – als Basis mit ungeahnten Möglichkeiten für die Zukunft.

Das Gute nicht zum Schluss, sondern gleich zu Anfang: Dieses Programm kann in einer Demoversion kostenlos unter www.axiocomp.de heruntergeladen werden. Diese ist intuitiv handhabbar und selbsterklärend.

Gerne kommt ein Repräsentant aus der SAM einmal in die Universität und führt im Detail die Software vor.

## *Was sind die Inhalte dieses neuen Tools?*

#### **Praxisvertraute Artikulatoren**

Zunächst einmal kann der Anwender aus verschiedenen Artikulatoren (SAM SE, SAM 2P, SAM 2PX, SAM3) den auswählen, mit dem er auch arbeitet (Abb. 1). Dieser kann ganz genauso eingestellt werden wie der reale Artikulator (Abb. 2), hier im Beispiel SAM 2PX. In der Demoversion kann ein standardisiertes Modell oder ein Standardscan eingefügt werden (Abb. 3). Mit einer gebührenpflichten App können auch eigene Scandaten verwendet werden.

Jetzt können die Kiefergelenkbewegungen simuliert und so beispielsweise Kontakt- und Reibungspunkte, Spaltbildungen, Distanzen etc. analysiert und vermessen werden (Abb. 4).

#### **Einfügen von Gesichtsbogen**

Durch Einfügen eines Gesichtsbogens lässt sich hier auch die Lagebeziehung zwischen Oberkiefer und Schädelbasis bzw. der Kiefergelenke genau bestimmen. Dazu kann im Programm entweder ein Knochenschädel oder eine Kopfanimation eingefügt werden (Abb. 5).

#### **Konzentration auf relevante Parts**

Zur Verdeutlichung und Veranschaulichung können einzelne Teile wie Knochenanteile, Gesichtsteile oder vom Modell Zahnfleischanteile abgeschwächt oder einzeln verborgen werden. Auch bei der Darstellung des Artikulators besteht die Möglichkeit, sich so auf bestimmte Einstellparameter zu konzentrieren und nicht benötigte Parts auszublenden.

#### **Darstellung diagnostischer Parameter**

Ein weiteres hilfreiches Tool ist die animierte Anzeige der Kieferspur, die den Bewegungsspielraum im Kiefergelenk darstellt. Mit der Axiografie-App können eigene Daten einer Axiografie importiert werden (Abb. 6).

Auch die Zahnanzeige von Ober- und Unterkiefer kann im Modell oder Scan verändert werden, um beispielsweise fehlende Zähne zu berücksichtigen.

#### **Komplette 3-D-Ansicht**

Durch die 360°-Rundumsicht kann das Objekt aus allen Perspektiven betrachtet und die möglichen Be-

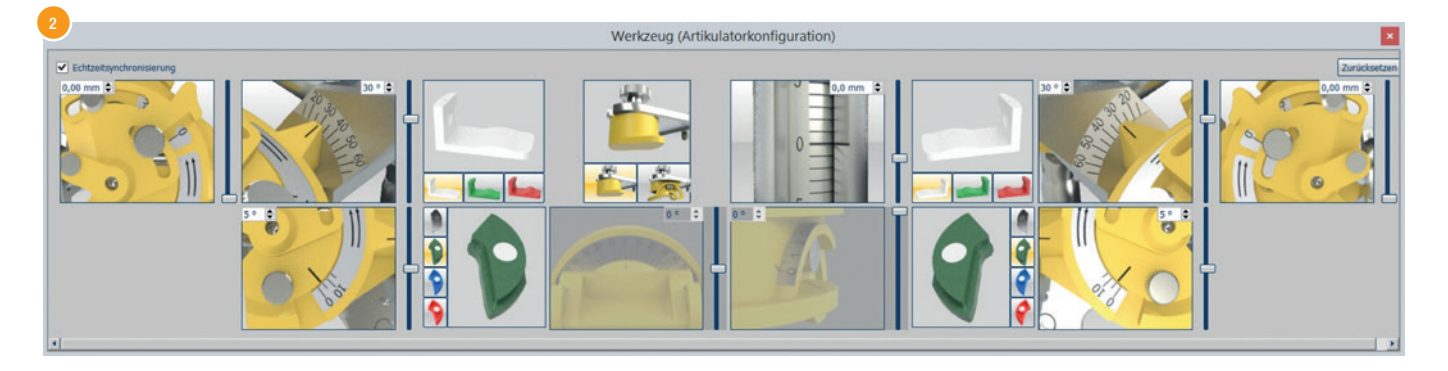

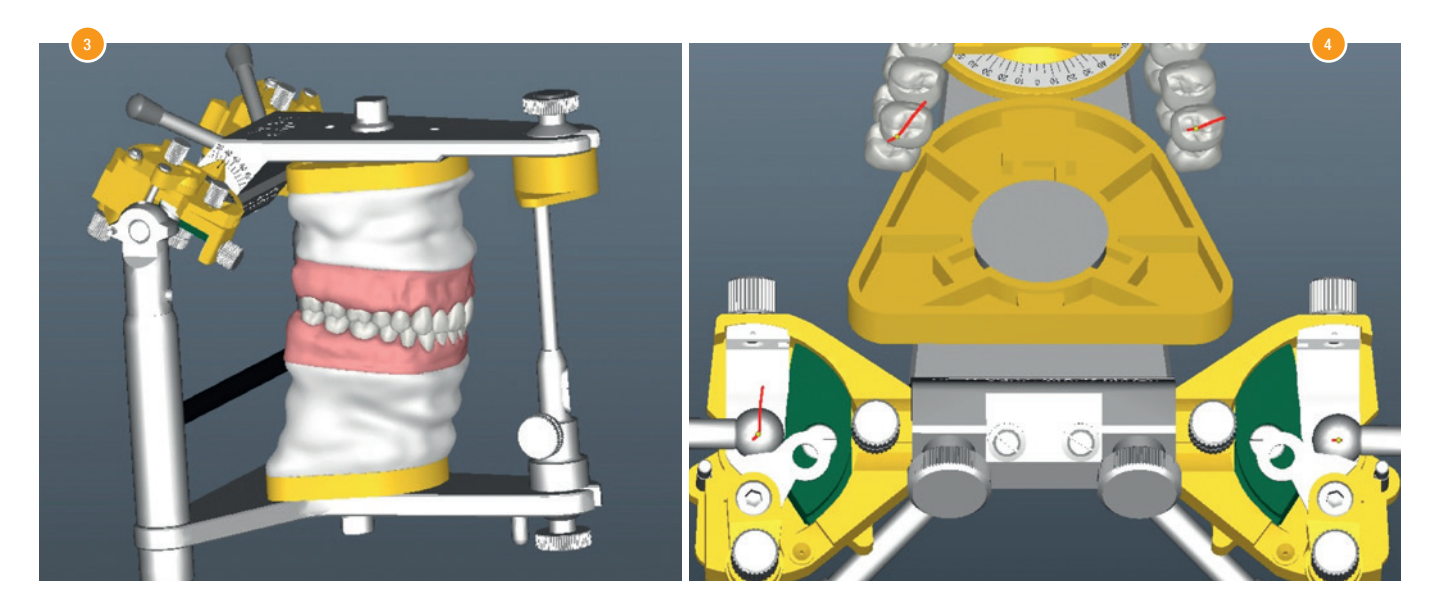

wegungen sowie die Auswirkungen von vorgenommenen Änderungen an Parametern genau analysiert werden. So können mögliche Fehlerquellen und Störfaktoren bereits im Vorfeld der physischen Herstellung erkannt und eliminiert werden (Abb. 7).

# **Selbstständige Aktualisierung**

Bei bestehender Onlineverbindung wird beim Start von AXIOCOMP® automatisch geprüft, ob Updates vorliegen, und diese werden automatisch installiert, sodass immer mit der aktuellsten Version gearbeitet wird. Dabei weist das Programm auf die Installation einer Neuerung hin.

# *Welche Verwendungsmöglichkeiten und Vorteile bietet AXIOCOMP®?*

## **In Lehre und Schulung**

In Ausbildung und Schulung kann AXIOCOMP® dazu verwendet werden, die Funktionsweise eines Artikulators und das Zusammenspiel mit dem Gesichtsbogen anschaulich und überzeugend darzustellen. Jede Veränderung der eingestellten Parameter kann in ihrer Auswirkung optimal visualisiert und damit nachvollzogen werden. Außerdem haben Auszubildende und Studenten die einmalige Möglichkeit, selbst zu experimentieren, und somit ein besseres

Verständnis für (Aus-)Wirkungen von Parameteränderungen zu erlangen.

Sie können sich fundamentale Grundlagen erarbeiten, bevor es an die Anfertigung physischer Modelle geht.

#### **In Praxis und Labor**

AXIOCOMP® kann das perfekte Bindeglied im digitalen Workflow werden. Gescannte Daten können importiert und funktionsdiagnostisch bearbeitet werden. Mit dem erweiterten Mess-Tool können Abstände und Winkel am Monitor berechnet werden, Kiefergelenkbewegungen optimal berücksichtigt und ein maßgenaues Modell kann an die weitere Verarbeitung, z.B. 3-D-Druck, weitergeleitet werden. Dies führt zu einer schnelleren, effizienten Versorgung des Patienten und verringert den physischen Aufwand. Der analoge Artikulator wird immer das ultimative Endinstrument für aufwendige Arbeiten bleiben, doch mit diesem Programm versteht man leichter, warum er mehr denn je notwendig ist. **<<<**

*Mehr Infos auf der IDS (Halle 10.2, U060–V061) oder nach Terminabsprache z.B. über die Fachschaft direkt an der Uni.*

*SAMply the best, eure SAM.*

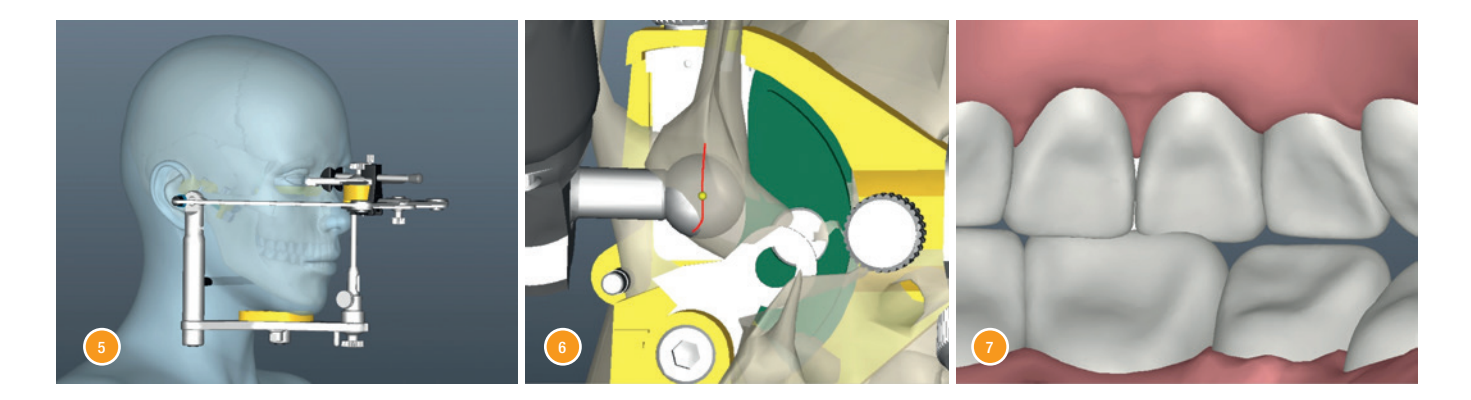